# **eELib**

**elenia**

**Feb 09, 2024**

## **CONTENTS**

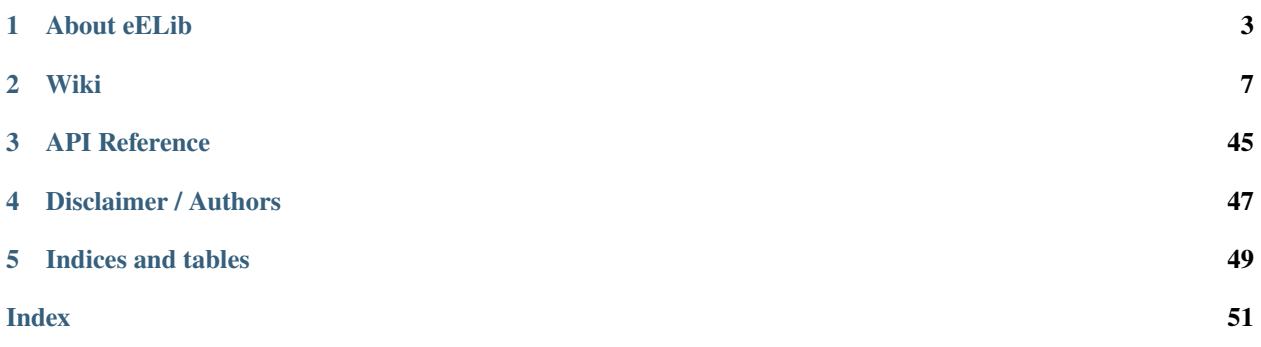

The **eELib** (**e**lenia **E**nergy **L**ibrary) is the software tool for simulations concerning **future power systems for prosumers**. The library with its functionalities and models can be used for various simulative investigations regarding research or current challenges in the field of a distributed electrical power system.

The goal of the eELib is creating a model library that is suitable for solving energy-related questions around prosumers (consumers that are now also producing energy). This includes, among other things, the . . .

- ... creation and consideration of different **energy supply scenarios** (on building, district and grid level, among others with different penetration levels of distributed facilities like PV).
- . . . comparison of different **operating strategies for energy management systems**, including e.g. variable tariffs, multi-use concepts, operator models or schedule-based flexibility.
- . . . investigation of the **impacts and interactions** of prosumer households (e.g., sector coupling and electrification) **with the power grid** to identify violations of grid limits.
- . . . calculating the **economic values of different use cases and strategies** for components and systems.
- . . . investigation of innovative marketing strategies of market players in the spot and balancing **power markets**.

## **ABOUT EELIB**

<span id="page-6-0"></span>The models in eELib - like other models too - represent the real processes of existing components in a quasi-stationary / quasi-dynamic approach under the assumption of simplifications. The implementations of the eELib hold some characteristics, that will shortly be explained here.

## **1.1 General Setup**

To start a simulation, one has to set up a scenario-file that should look like the test scenarios in the examples folder. There, one has to set up the **models** to be used and how to **connect** them. **Data** for the models has to additionally be provided.

## **1.2 Folder Structure**

The model library is in a public [Gitlab-Repository.](https://gitlab.com/elenia1/elenia-energy-library)

This is to give an overview of where different parts of the eELib are stored:

- **docs** : Files for the documentation with AutodocSphinx into the GitLab Pages style. Documentation is stored in .rst files within the source subfolder.
- **eelib** : This stores the main part of the elenia Energy Library, as it contains the models and all other functionalities.
	- **– core** : Here all of the models are stored. This is divided into the components (like PV system or electric vehicle), control models (like energy management system), grid models (like grid control) and market models (like intraday market).
	- **– data** : This contains all models that are "just" retrieving input data (like a simple csv-reader). It also includes the functionalities for simulation data to be collected and assessed.
	- **– utils** : Contains helper functions and classes.
		- ∗ **eval** : Here the functionalities for evaluating and plotting/presenting outputs of simulations are stored, mostly in accessible and modifiable python scripts or jupyter notebooks.
	- **– testing** : Contains all of the testing for the models and the whole library.
- **examples** : This folder gives data and scripts for various test scenarios and should provide an overview of how the eELib can be used. Data is stored in the data which also contains the simulations results.

The highest folder also contains various files that are used for setup of the environment and gitlab communication.

Familiarize with the folder structure of the eElib package by exploring the *[API Reference](#page-48-0)*.

## **1.3 Plug-and-Play Style**

The programming of the models should be implemented in such a way that it can also be used in real-world applications without any adjustments. This ensures that, for example, in the case of changed simulation scenarios or also in laboratory investigations, the same source code can simply be applied within the framework of "**plug-and-play**".

## **1.4 Coupling With mosaik**

In order to make the above mentioned investigation cases possible, one needs to couple the different models of the library in scenarios to be created, e.g. a **PV** system with the energy management system (**EMS**). For this purpose, an *[orchestrator](#page-45-0)* is to be used, which performs the exchange of data sets between models, calls the calculation of the individual models and controls the general model flow as well as the coupling with a database. [mosaik](https://mosaik.offis.de/) is intended for these tasks. Certain input values are assumed, data sets are calculated internally and output data sets are issued. See the *[mosaik Doc Part](#page-15-0)* for more information. The eELib should definetily be usable with other orchestrators of a simulation, but the explanations in this documentation are done for mosaik and its simulation orchestration. Additionally, the eELib provides simulators to its models that serve the prupose of APIs for a simulation with mosaik.

## **1.5 Event-Based Simulation**

The computations within the eELib are executed in an **event-based** manner. This implies the process of a simulation to depend on the triggering of events. Independent of a *[step\\_size](#page-46-0)* - the length of a simulation step in seconds - the process within one simulation step is executed by event triggering, as depicted in the following figure. To add to the [explanation](https://mosaik.readthedocs.io/en/latest/tutorials/sametimeloops.html) [of mosaik,](https://mosaik.readthedocs.io/en/latest/tutorials/sametimeloops.html) the execution of events depends on the triggering of such events. E.g. the simulation of a BSS is triggered by an EMS sending a power set value to the BSS. For this, mosaik knows about . . .

- ... when each model has to be called for calculation.
- ... which outputs for the models are send to which inputs for other models.

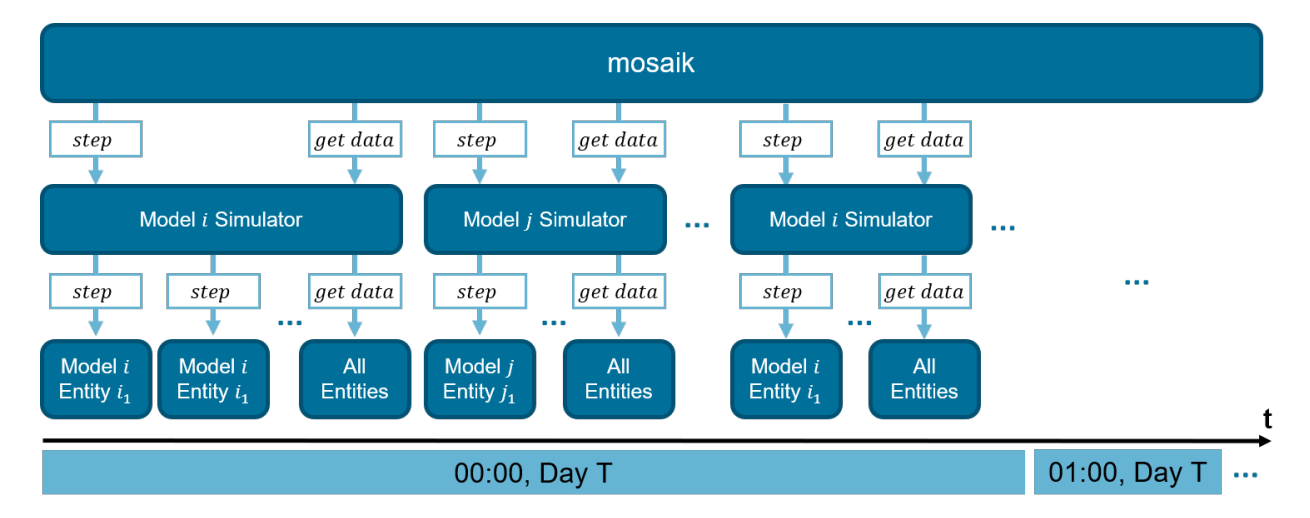

- 1. mosaik calls the calculation of the entities via the simulator
- 2. models calculate output with the already given input
- 3. simulator returns the time, when the models have to be calculated next
- 4. mosaik sends the output to a connected entity (e.g. the power generation of a PV system to the HEMS)

5. mosaik then calls the calculation of the next entity for which all inputs have been collected (this is done by means of the word "triggering", so the finalized calculation of one entity triggers the calculation of another entity. . . )

This is done within a single timestep as long as data is send between the entities such that the renewed calculation of a model entity is triggered. mosaik calls the execution of the models in the way they are connected to each other and send values each way. If everything is finished for this timestep, mosaik advances to the next timestep and the simulation process carries on.

The implementation of the process within one simulation step can be better seen in the next figure. It is shown, that when a model is called, the inputs for the models are provided by mosaik and set by the simulator. Afterwards the models are stepped and ultimately the simulators are called to extract the (by mosaik requested) result outputs from the models.

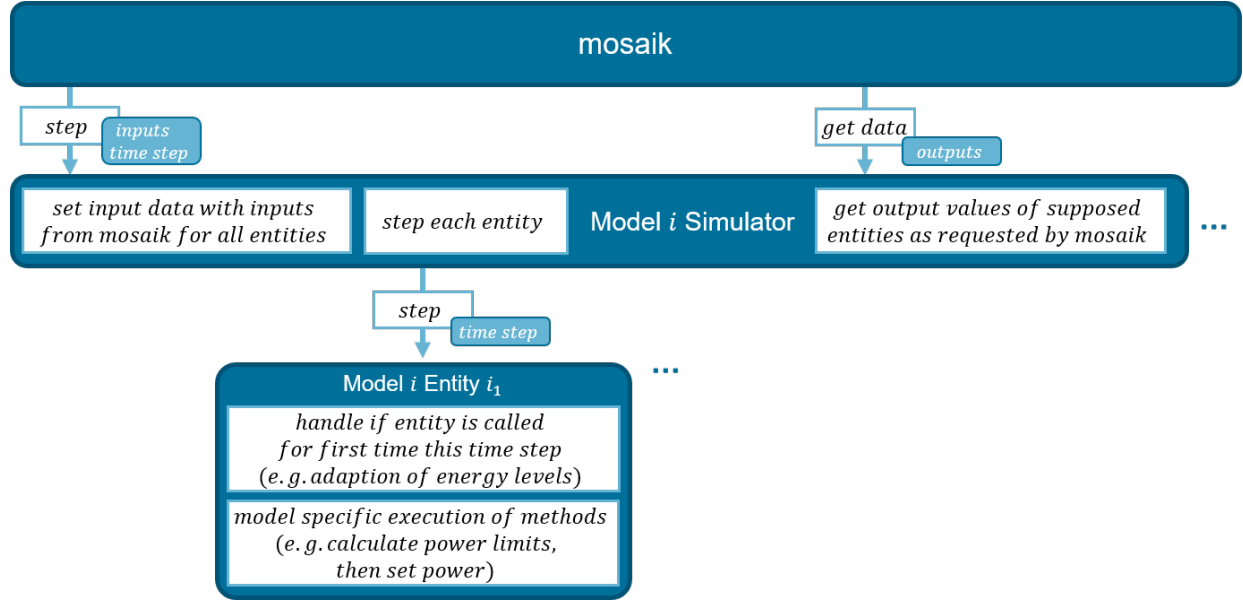

## **TWO**

## **WIKI**

<span id="page-10-0"></span>The Wiki provides a walkthrough for different tasks, as well as self-aid in case of common questions.

#### **For a detailed start, we recommend fully reading this Wiki. It covers. . .**

- **Basics** Setup of a *[programming environment](#page-10-1)*,
- **Usage** Guides to *[configure a scenario](#page-16-0)* and *[run a simulation](#page-18-0)*,
- **Contribution** Introduction to *[git workflow](#page-12-0)* and adding *[models](#page-24-0)*/*[simulators](#page-30-0)*/*[strategies](#page-35-0)*
- ... and much more

### **After fully going through the Wiki section and completing the installation, we recommend to . . .**

- . . . familiarize with the folder structure of the eElib package by exploring the *[API Reference](#page-48-0)*.
- ... have a look at the test scenarios in the folder examples esp. test\_scenario\_building.py and to comprehend the processes/procedures.
- ... run the test\_scenario\_building.py as declared at the end of the installation guide and try if it works!

## <span id="page-10-1"></span>**2.1 Installation and Setup**

## **2.1.1 Installation and Setup of Python for working wit eELib**

- 1. Download Python version 3.10.X from <https://www.python.org/downloads/>
- 2. When the download is finished, double-click the installer.
- 3. Select *Install for all users* and click *Next >*.
- 4. The default installation path is okay. Click *Next >*.
- 5. In the *Customize Python* page, click on the *Python* node and select *Entire feature will be installed on local hard drive*. Make sure that *Add python.exe to Path* is enabled. Click *Next >*.
	- If not, the Python Path has to be added to system variables by hand.
- 6. When Windows asks you to allow the installation, do so. Wait for it to happen. Click *Finish*.

**Note:** This will also install the Python package manager pip. For checking and if not, see [https://pip.pypa.io/en/stable/](https://pip.pypa.io/en/stable/getting-started/) [getting-started/](https://pip.pypa.io/en/stable/getting-started/) (can also be used generally for working with pip)

### **2.1.2 Installation and Setup of Python IDE (VSC)**

Easier than using command window or PowerShell is the use of an IDE (integrated development environment) for Python, especially when working with the code.

- 1. Decide for an IDE. There are several good options: PyCharm, Visual Studio Code, Jupyter Notebook, IDLE, Spyder, Pydev
	- We recommend Visual Studio Code (VSC) for eELib, so this tutorial will be based on VSC
- 2. If needed, download VSC from the homepage and install it: <https://code.visualstudio.com/>
- 3. Configuration of User Settings
	- 1. If not installed, install the Python Extension under Extensions  $(Ctr1 + Shift + X)$
	- 2. Settings -> Extensions -> Python -> Formatting: Provider -> set to "black"
	- 3. Settings -> Text Editor -> Formatting -> Format on Save should be true
	- 4. Settings -> Features -> Notebook -> Format on Save should be true
	- 5. Install the autoDocstring extension the same way as the Python Extension
	- 6. Install the H5Web Extension for a quick look at the HDF5-Simulation-Output
	- 7. For max line lenght of 100 set: Settings -> Editor -> Rulers -> click "Edit in settings.json" and then type "100" instead of the default "80" (you can directly see the vertical line shift to the right when saving the settings.json file

### **2.1.3 Cloning eELib Repository**

- 1. For Git communication, have a look at the page *[Git Workflow](#page-12-0)*
- 2. Clone the Git Repository with VSC: When all folders are closed, select *Clone (Git) Repository*
	- https-Address: ["https://gitlab.com/elenia1/elenia-energy-library"](https://gitlab.com/elenia1/elenia-energy-library)
- 3. You can also use GitBash for cloning (for some it seems easier)

\$ git clone https://gitlab.com/elenia1/elenia-energy-library

**Note:** The path to the project folder will now be noted as *<Project Folder>*.

### **2.1.4 Working in VSC with eELib**

- 1. Open VSC and navigate to *<Project Folder>*
- 2. Open new Terminal: PowerShell is recommended (GitBash or Command Window are possible too, but not as mighty)
- 3. Create a virtual environment in the directory of your repository:
	- 1. Run python -m venv <\_VENV-PATH\_>
		- For virtual environment path <\_VENV-PATH\_>, we typically use .venv
		- Accept VSC for acknowledging new environment, if it is detected
	- 2. Run the activation script for Powershell: . \<VENV-PATH>\Scripts\Activate.ps1
- In case Scripts can't be executed, you have to adjust the Execution Policy by running Set-ExecutionPolicy Bypass -Scope CurrentUser -Force and try again
- In case you don't use relative paths, the  $\lambda$  at the beginning isn't needed
- (Command window has different activation file 'activate.bat')
- Check: If successful, the prompt should now start with (.venv)
- Check whether the correct python interpreter is selected: python --version (Output: Python 3.10.X)
- 4. Install requirements into the virtual environment
	- If VSC explorer isn't already in the repository folder, you have to navigate there
	- Run pip install -r requirements.txt
- 5. If a new release of pip is available, you can update it via python.exe -m pip install --upgrade pip
- 6. Check: If you open a Python file, the selected virtual environment is listed in the lower right corner in the blue row *('.venv')*
- 7. Install Configurations for Processes, that are executed before each commit
	- Run pre-commit install

### **2.1.5 Test successfull installation**

- 1. **You can test the functionality and correct installation by running a testcase**
	- Open the file test\_scenario\_building.py in the examples folder and click on the *Run* sign in the upper right corner
	- (Or run python test\_scenario\_building.py in the terminal)
- 2. If you are not able to run the test\_scenario and get the error no module named 'eelib'...

**If your are in your** *local project path* **. . .** execute pip install -e.

**Otherwise you have to insert your local project path . . .** execute pip install -e <local project path>

## <span id="page-12-0"></span>**2.2 Git Workflow**

This wiki page will give detailed instruction on how to work with the commands in Git, especially via Visual Studio Code (VSC)! It will not provide a full overview of how the git process works but informs about the necessary commands.

### **2.2.1 1. Create Personal Access Token**

- 1. In Gitlab, via 'Edit profile', you go to 'Access Tokens' and create a Token.
	- The name is irrelevant and the expiration date can be set to a year.
	- You can select all scopes.
- 2. The Token has to be saved somewhere, because you have to give it in order to establish a connection from your local repository to the online repository.

### **2.2.2 2. Cloning**

The next thing that has to be done is cloning the online Git repository onto your local computer.

- 1. You can do this via Visual Studio Code by typing in gitcl in the command line and following the processes.
	- Use either the URL or SSH-key from the repository.
	- When asked for username and password you have to give your **GitLab username** and the **Personal Access Token**.
	- This process can also be done via GitBash, when going to the target folder and typing in git clone <REPO-URL>.
- 2. It is recommended to end this process by saving the Personal Access Token in this Git project by running git remote set-url origin https://oauth2:[PersonalAccessToken]@<GIT-REPO> via Git-Bash, then your Git program will not ask for the Token every time.
- 3. You should also set your username and mail adress for when using Git by running git config --global user.name "Your Name" resp. git config --global user.email "youremail@yourdomain.de".

### **2.2.3 3. Visual Studio Code**

- Visual Studio Code allows easy version management via Git.
- You should use the window "Source Control" (left side) to always see the current changes you did on the code.
- When using the Extension [Git Graph](https://marketplace.visualstudio.com/items?itemName=mhutchie.git-graph) , you can also have an overview of all the changes that have been done in the repository (possibly by others too!).

### **2.2.4 4. Change the Branch**

- Before any adaption to the code, you should always check your currently selected branch.
- The default is always the main branch, in which you should **not change anything!**
- Changing the selected branch can be done by the Command "Source Control -> Branches -> Switch to Another Branch" and then selecting that specific branch. Or you can use the command check-out to in order to switch to another branch.

**Hint:** You can only change the selected branch, when you currently have no changes in the files.

## **2.2.5 5. Saving Changes (Commit)**

The next thing is saving changes, that were coded locally - this is done by 'committing' the code, which is still a local process but kind of saves the stage at the moment.

- 1. You have to "stage" the relevant code files by pressing the "plus" (+) sign.
- 2. Then type in a fitting commit message (What have you done? Short!).
- 3. Last thing is to hit the commit button ("check" sign).

## **2.2.6 6. Getting Changes from Online Repository (Pull)**

When others made relevant code changes, which you might need, you can get their changes from the online repository by "pulling" them.

- 1. For that you must't have everything committed so do that first.
- 2. To pull the current state of the branch from the online repository, simply click on the 3 points and select "Pull".
- 3. In case any merge conflicts occur, see step *[8. Merge Changes](#page-14-0)*

## **2.2.7 7. Sending Changes to Online Repository (Push)**

- When having implemented relevant code changes, which other programmers/users might need, AFTER VALI-DATING THEM you can (and should regularly) push your saved commits.
- This should only be done after pulling the online repository first.
- Also, all current changes have to be staged.
- To push, simply click on the 3 points and select "Push".

### <span id="page-14-0"></span>**2.2.8 8. Merge Changes**

- Merging Changes is generally needed, when two programmers changed parts of the same code and Git does not know, which "solutions" it should select.
- This process should be done **carefully**, as nobody wants to discard changes, that have been done by others.
- Merging can be needed in two cases: when you merge another branch into your own local branch, or when you pull the online repository status into your local state.
- In the process, click on the files with "*Merge Conflicts*", go through the problems and try to find a solution that approriately takes both solutions into account.
- If you have concerns, ask for help!
- Merges with merge conflicts always have to be committed after the conflicts have been solved, and the file is saved and staged.

### **2.2.9 9. Create a New Branch for each Topic**

The *work flow* is supposed to include the creation of a new branch for each problem. So in case you want to create a new model, you create a branch named model/[model\_name] and work on this problem only in this branch. Or if you want to fix something existing, create a branch named bugfix/[problem\_name] etc.

This is a way to structurize the current work and additions to the joint use of the library in the main branch.

### **2.2.10 10. Merge Your Changes into the main Branch**

When you

- 1. completed a task in a specific branch (don't use the main branch for that!)
- 2. and tested your stuff,

you can make this accessible for others via the main branch.

For that you should ...

- 1. ... merge the current state of the main branch into your (feature) branch.
- 2. ... push your changes into the remote branch.
- 3. . . . go to the GitLab Repository and create a merge request for your branch into main. There you should also assign a *developer* to shortly check your updates and may even assign a *reviewer*.

The merge will then be completed and afterwards your changes are also part of the main branch.

## <span id="page-15-0"></span>**2.3 Mosaik**

mosaik, according to the [mosaik documentation](https://mosaik.readthedocs.io/en/latest/) is a "flexible Smart Grid co-simulation framework". It can combine various existing models to run large-scale scenarios - and this is what we intend it for in our use. mosaik can combine our prosumer models like electric vehicles, energy management systemens, grid calculations, and all the others. While we in our eELib focus on the implementation of power system models and energy management strategies, mosaik is used for simulatory behaviour.

For introduction to mosaik you can or should have a look at its [tutorial.](https://mosaik.readthedocs.io/en/latest/tutorials/index.html) Recommended articles of this tutorial for the use within the eELib are:

- 1. Integrating a simulation model into the mosaik ecosystem
- 2. Creating and running simple simulation scenarios

Some more articles that could prove helpful:

- 1. Adding a control mechanism to a scenario
- 2. Integrating a control mechanism

## <span id="page-16-0"></span>**2.4 Configure a Scenario With an Excel File**

**Caution:** Still **WIP** and might not work.

### **2.4.1 Excel-file setup**

- 1. Open Excel-file (eelib\utils\simulation\_setup\sim\_config\_data.xlsx). This one is part of the utils package.
- 2. The sheets **bus, load, ext\_grid, trafo, line, sgen, storage** are used to configure the grid.

```
bus
            ext_grid trafo
       load
                               line
                                        sgen
                                                 storage
                                                            ems
                                                                    household
                                                                                 pv
                                                                                       bss
                                                                                              hp
                                                                                                    \mathtt{CS}ev
                                                                                                                heat
```
3. To **add a new entity** to the grid you create a new row and include the index name and the init\_vals of the element. More information about the characteristics of the grid elements: [https://pandapower.readthedocs.io/en/v2.13.1/](https://pandapower.readthedocs.io/en/v2.13.1/elements.html) [elements.html](https://pandapower.readthedocs.io/en/v2.13.1/elements.html)

(Make sure you have at least **one transformer**, **one external grid** and **buses are connected through lines**)

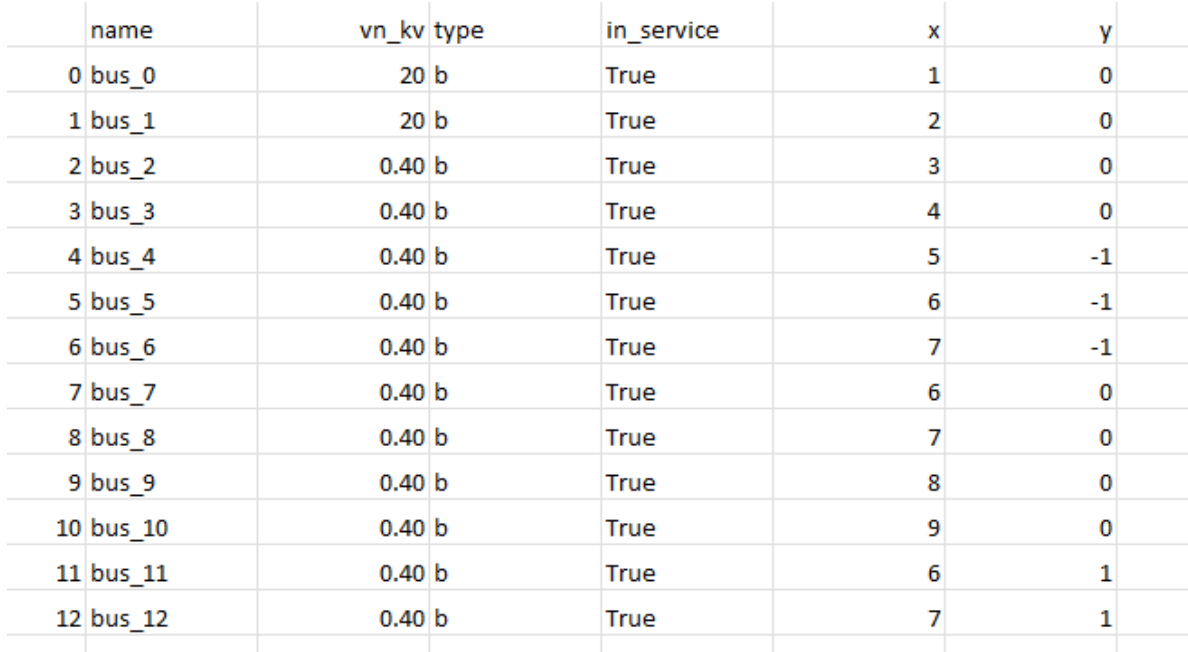

- 4. After configurating the grid you can add the model entities.
	- 1. Open the sheet ems and define the number of ems and connect them to a bus
	- 2. Households, charging stations or pv can be connected to a bus too (but only one per bus)
	- 3. Adding a new entitiy of a model type is similar to add a new grid element ( important is to set the connection to an ems or a bus and differentiate between csv\_reader model or exact mode type
	- 4. Now set the init\_vals for every entity of the model type

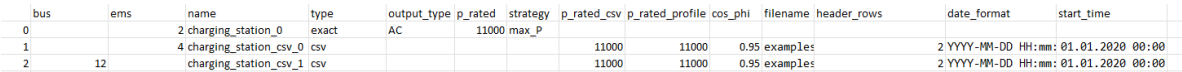

### **2.4.2 Create .json files for scenario**

- 1. Open jupyter notebook eelib\\utils\\simulation\_setup\\script\_sim\_setup.ipynb
- 2. Run the corresponding cells to import the packages and set the input and output paths:

#### **To create a grid**

- 1. Read the sheets from the excel file
- 2. Run the "create grid data file" cell
- 3. An image of the grid is shown underneath and the .json-file is safed at C:/Users/Puplic/ Documents

#### **To create model data file**

- 1. Read the model type sheets frome the excel file
- 2. Run "create model data file" cell
- 3. .json-file is safed at C:/Users/Public/Documents

#### **To create connection file**

- 1. Run the cell "Create model\_grid\_config file"
- 2. File is safed at C:/Users/Public/Documents
- 3. Now run a scenario file from examples folder, e.g. test\_scenario\_grid or test\_scenario\_building

### **2.4.3 Add a completely new model type**

- 1. Create a new sheet for the model type in the excel file
- 2. Create entities and set the init\_vals and the connection to a bus or ems for the new model type
- 3. Open the jupyter notebook eelib\\utils\\simulation\_setup\\script\_sim\_setup.ipynb
	- 1. Read the new excel sheet

```
df_new_model_type = pd.read_excel(FILE_SCENARIO_INPUT, sheet_name="new_model_
˓→type", index_col=0)
```
2. Add new model entities to model\_data file (if necessery differentiate between exact- and csv-model)

```
#create an empty list for the new model type
new_model_type = []
for i in df_new_model_type.index:
# Add all init_vals for model type
  new_model_type_data = {
      "datafile": df_new_model_type.at[i, "datafile"],
      "start_time": df_new_model_type.at[i, "start_time"],
      "date_format": df_new_model_type.at[i, "date_format"],
      "header_rows": int(df_new_model_type.at[i, "header_rows"]),
   }
  new_model_type.append(new_model_type_data)
# add new model type list to dictionary
model_data= { ...
            new_model_type : new_model_type
}
```
3. Add new model type to model\_grid\_config file

```
# create an empty list for the new model type
new_model_types = []
# loop over all entities
for j in df_new_model_type.index:
      # if the entity is connected with bus or ems the name of the entity is.
˓→added to the list new_model_types
      if df_loads.at[i, "bus"] == df_new_model_type.at[j, "bus"] or ems_idx ==\Box˓→df_new_model_type.at[j, "ems"]:
            new_model_type = df_new_model_type.at[j, "name"]
            new_model_types.append(new_model_type)
# add new model type list to dictionary
elements = \{ \dotsnew_model_type: new_model_types
}
```
4. Now run the cells to create new .json files

## <span id="page-18-0"></span>**2.5 Set Up and Run a Simulation**

### <span id="page-18-1"></span>**2.5.1 What files are needed for a simulation?**

#### <span id="page-18-2"></span>**Scenario script**

Start the simulators, build the models, create the connections and start mosaik. Exemplary scripts for building, grid etc. can be found in the examples folder.

#### <span id="page-18-3"></span>**Model data file**

Information on number of models and their parameterization.

Listing 1: examples/data/model\_data\_scenario/model\_data\_building.json (01/24)

```
1 {
2 "ems": \Gamma\overline{\phantom{a}} 3 \overline{\phantom{a}} 3 \overline{\phantom{a}}4 "strategy": "HEMS_default",
5 "cs_strategy": "balanced"
6 }
7 \mid \quad \quad ],
8 "HouseholdCSV": [
<sup>9</sup> {
10 p_rated": 4500,
11 "p_rated_profile": 4000,
12 "cos_phi": 1.0,
13 "datafile": "examples/data/load/4_persons_profile/load_34.csv",
14 "date_format": "YYYY-MM-DD HH:mm:ss",
15 "header_rows": 2,
16 "start_time": "2014-01-01 00:00:00"
```

```
\bullet test_scenario_building.py \timesexamples > \bullet test_scenario_building.py > ..
     # define paths and filenames
      DIR = sim_help.get_default_dirs(
           os.path.realpath(os.path.dirname(_file_)), scenario="building", grid=None, format_db="hdf5"
  30
       \lambda# print paths
       _logger.info(f"Selected model data: {DIR['MODEL_DATA']}")
       _logger.info(f"Results will be stored in {DIR['DATABASE_FILENAME']}")
       # Sim config.: Simulators and their used model types with the properties to store into DB
       SIM CONFIG = {
           # used database, will be left out for model creation and connections
           "DBSim": {"python": "eelib.data.database.hdf5:Hdf5Database"},
           "EMSSim": {
 42
 43
               "python": "eelib.core.control.EMS.EMS_simulator:Sim",
               "models": {"ems": ["p_balance", "q_balance", "p_th_balance", "p_th_dem"]},
 44
           "CSVSim": {
               "python": "eelib.data.csv_reader.csv_reader_simulator:Sim",
               "models": \{"HouseholdCSV": ["p", "q"],
                   "PvCSV": ["p", "q"],
                   "ChargingStationCSV": ["p", "q"],
                   "HeatpumpCSV": ["p_el", "q_el"],
                   "HouseholdThermalCSV": ["p_th_room", "p_th_water"],
 54\},
           },
           "CSSim": \{"python": "eelib.core.devices.charging_station.charging_station_simulator:Sim",
               "models": {\text{("ChargingStation":} [\text{"p"]}}
```
Fig. 1: examples/test\_scenario\_building.py (01/24)

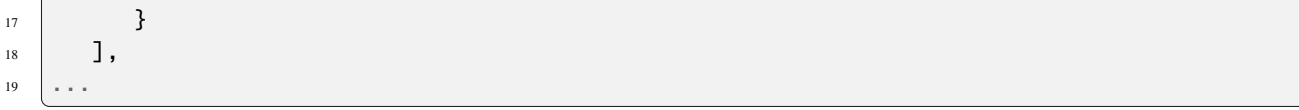

#### <span id="page-20-1"></span>**Model connections**

- Connections between grid buses and the ems models (or directly the devices)
- Connections between ems and the devices

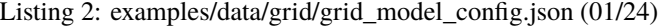

```
1 {
2 "0-load_1_1": {
 3 "ems": "HEMS_default_0",
4 "load": [
5 "HouseholdCSV_0"
\begin{array}{ccc} \circ & & \end{array} ],
<sup>7</sup> "household_thermal": [],
\overline{\phantom{a}} \overline{\phantom{a}} \overline{\9 "bss": [],
10 "hp": [],
\overline{11} "cs": [
12 | "ChargingStation_0"
\frac{13}{13},
\begin{array}{ccc} \n & \cdot & \cdot & \cdot \text{ or } \n\end{array}15 "EV_0"
16 ]
17 \mid \frac{1}{2},18 "0-load_1_2": {
19 | "ems": "HEMS_default_1",
20 "load": [
<sup>21</sup> "HouseholdCSV_1"
\frac{1}{22} ],
23 ...
```
#### <span id="page-20-0"></span>**Grid file**

In .json format (possibly created via pandapower)

Listing 3: examples/data/grid/example\_grid\_kerber.json (01/24)

```
1 \mid \{2 With Contact Contract Produce " "pandapower.auxiliary",
3 "_class": "pandapowerNet",
4 "_object": {
5 "bus": {
6 "_module": "pandas.core.frame",
7 "_class": "DataFrame",
8 "_object": "{\"columns\":[\"name\",\"vn_kv\",\"type\",\"zone\",\"in_service\"],\
   ˓→"index\":[0,1,2,3,4,5,6,7,8,9,10,11,12,13,14,15,16,17],\"data\":[[\"Trafostation_OS\",
```

```
\rightarrow10.0,\"b\",null,true],[\"main_busbar\",0.4,\"b\",null,true],[\"MUF_1_1\",0.4,\"n\",
    \rightarrownull,true],[\"loadbus_1_1\",0.4,\"b\",null,true],[\"KV_1_2\",0.4,\"b\",null,true],[\
    \rightarrow"loadbus_1_2\",0.4,\"b\",null,true],[\"MUF_1_3\",0.4,\"n\",null,true],[\"loadbus_1_3\",
    \rightarrow 0.4, \{\text{``b\''}, \text{null}, \text{true}\}, [\{\text{``KV_1_4\''}, 0.4, \text{'b\''}, \text{null}, \text{true}\}, [\{\text{''loadbus_1_4\''}, 0.4, \text{'b\''}, \text{null}, \text{null}, \text{true}\}\rightarrowtrue],[\"MUF_1_5\",0.4,\"n\",null,true],[\"loadbus_1_5\",0.4,\"b\",null,true],[\"KV_1_
    \rightarrow6\",0.4,\"b\",null,true],[\"loadbus_1_6\",0.4,\"b\",null,true],[\"MUF_2_1\",0.4,\"n\",
    \rightarrownull,true],[\"loadbus_2_1\",0.4,\"b\",null,true],[\"KV_2_2\",0.4,\"b\",null,true],[\
    \rightarrow"loadbus_2_2\", 0.4, \"b\", null, true]]}",
9 "orient": "split",
10 "dtype": {
11 "name": "object",
\frac{1}{2} "vn_kv": "float64"
13 "type": "object",
14 "zone": "object",
15 "in_service": "bool"
16 }
17 },
```
**Tip:** All files can be created (more easily) with a *[Scenario Configurator](#page-16-0)* (.ipynb) via an excel file. Or use existing files and adapt the parameterization.

## **2.5.2 Configuration of a Scenario Script**

**Note:** All of these code-blocks derive from examples/test\_scenario\_building.py as of (01/24) if not stated otherwise.

#### **Setup**

<sup>18</sup> ...

Listing 4: import of used packages

```
import os
9 import json
10 import mosaik
11 import mosaik.util
12 import eelib.utils.simulation_helper as sim_help
13 from eelib.model_connections.connections import get_default_connections
14 from eelib.utils.logging_helpers import set_console_logger
15 import arrow
16 import logging
```
Listing 5: Setting of paths for simulation data and used model simulators

```
_{27} \# define paths and filenames
```

```
28 DIR = sim_help.get_default_dirs(
```

```
29 os.path.realpath(os.path.dirname(__file__)), scenario="building", grid=None, format_
    \rightarrowdb="hdf5"
```
 $30 \mid$ 

```
Listing 6: Define simulators and models for the simulation
```

```
37 # Sim config.: Simulators and their used model types with the properties to store into DB
38 SIM_CONFIG = {
39 # used database, will be left out for model creation and connections
40 "DBSim": {"python": "eelib.data.database.hdf5:Hdf5Database"},
41 # all the used simulators and their models for this simulation
42 "EMSSim": {
43 "python": "eelib.core.control.EMS.EMS_simulator:Sim",
44 "models": {"ems": ["p_balance", "q_balance", "p_th_balance", "p_th_dem"]},
45 \quad \frac{3}{2},
46 "CSVSim": {
47 "python": "eelib.data.csv_reader.csv_reader_simulator:Sim",
48 "models" {
49 "HouseholdCSV": ["p", "q"],
\begin{bmatrix} 50 \\ 100 \end{bmatrix} \begin{bmatrix} 100 \\ 100 \end{bmatrix} \begin{bmatrix} 100 \\ 100 \end{bmatrix} \begin{bmatrix} 100 \\ 100 \end{bmatrix} \begin{bmatrix} 100 \\ 100 \end{bmatrix}51 "ChargingStationCSV": ["p", "q"],
52 "HeatpumpCSV": ['p_e1", 'q_e1"],
53 "HouseholdThermalCSV": ["p_th_room", "p_th_water"],
\begin{array}{c} 54 \end{array} },
55 \quad \frac{1}{3},56 ...
```
Listing 7: Configure time/steps, model data and conncetions and hand SIM\_CONFIG to mosaik

```
82 \# Configuration of scenario: time and granularity
83 START = "2020-01-01 00:00:00"
84 END = "2020-01-04 00:00:00"
85 STEP_SIZE_IN_SECONDS = 900 # 1=sec-steps, 3600=hour-steps, 900=15min-steps, 600=10min-
   ightharpoonupsteps
86 N_SECONDS = int(
87 (
88 arrow.get(END, "YYYY-MM-DD HH:mm:ss") - arrow.get(START, "YYYY-MM-DD HH:mm:ss")
89 ).total_seconds()
90 )
91 | N_STEPS = int(N_SECONDS / STEP_SIZE_IN_SECONDS)
92 scenario_config = {
93 "start": START, # time of beginning for simulation
94 "end": END, # time of ending
95 | "step_size": STEP_SIZE_IN_SECONDS,
96 "n_steps": N_STEPS,
97 "bool_plot": False,
98 }
99
_{100} \parallel # Read Scenario file with data for model entities
101 with open(DIR["MODEL_DATA"]) as f:
                                                                               (continues on next page)
```

```
_{102} model_data = json.load(f)
103
_{104} \parallel # Read configuration file with data for connections between prosumer devices
105 model_connect_config = get_default_connections()
106
_{107} # Create world
108 world = mosaik.World(SIM_CONFIG, debug=True)
```
#### **Start Simulators**

Listing 8: Simulators for the used models

```
120 # start all simulators/model factories with mosaik for data given in SIM_CONFIG
121 dict_simulators = sim_help.start_simulators(
122 sim_config=SIM_CONFIG, world=world, scenario_config=scenario_config=
_{123} )
```
#### **Initiate Models**

Listing 9: Create and collect the model entities for each device type

```
133 # create all models based on given SIM_CONFIG
134 dict_entities = sim_help.create_entities(
135 sim_config=SIM_CONFIG, model_data=model_data, dict_simulators=dict_simulators
_{136} )
```
#### **Connect Entities**

Listing 10: The connections for each entity are listed in model\_connect\_config. Now tell mosaik.

```
143 # connect all models to each other
144 sim_help.connect_entities(
\frac{145}{145} world=world,
_{146} dict_entities=dict_entities,
147 model_connect_config=model_connect_config,
148 dict_simulators=dict_simulators,
_{149} )
```
#### **Run Simulation**

 $161$  world.run(until=scenario\_config["n\_steps"], print\_progress=True)

### **2.5.3 Running a simulation**

• **You can run one of the** test\_scenario **s in the** examples **folder**

building: Just one single building to see the operation of devices inside the household.

grid: Simple low voltage grid (2 feeders with six resp. two household connection points) to get an estimation of the impact of different operating strategies on the local grid.

multi\_fam\_house: TBD

residential\_district: TBD

- Adapting the parameterization in the *[simulation files](#page-18-1)* can yield quite different results.
- Running one of the simulations will create a .hdf5 results data file in the folder /examples/results.
- You can view the information of this file via the [H5Web Extension](https://marketplace.visualstudio.com/items?itemName=h5web.vscode-h5web) in Microsoft VSC and plot the profiles (stored under Series and the name of the corresponding simulator) of the used devices.

### **2.5.4 Create your own simulation**

- 1. Copy one of the *[test scenarios](#page-18-2)* and delete all of the redundant simulators/devices/connections.
- 2. Set up corresponding *[model](#page-18-3)* (and *[grid](#page-20-0)*) data as well as a *[model configuration file](#page-20-1)*.

## <span id="page-24-0"></span>**2.6 Configuration of a Model**

This page explains the structure of a model. py to enable you to create your own models. The model. py defines the properties and methods of instances of the respective model. Within a scenario, you may have multiple e.g. electric vehicles with differing property values, configured within the model\_data.json. A model.py is always paired with a *[simulator.py](#page-30-0)*.

**Note:** All code-blocks derive from charging\_station\_model.py as of (01/24) if not stated otherwise.

#### **2.6.1 Introduction and imports**

Listing 11: Basic explanation about the models and import relevant packages.

```
1<sup>1</sup>2 eElib charging station model is built to manage the charging processes of EVs.
   4 Author: elenia@TUBS
5<sup>1</sup>""
   import warnings
```
(continues on next page)

3

6

import math

9

(continued from previous page)

from eelib.utils.ancillary\_services.voltage\_control\_concepts import cos\_phi\_fix

### **2.6.2 Class definition**

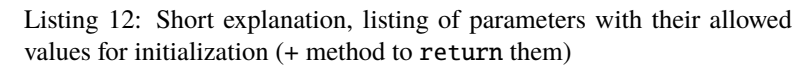

```
13 class ChargingStation:
14 """Models a charging station for electric vehicles of different types."""
15
16 # Valid values and types for each parameter
17 _VALID_PARAMETERS = {
\begin{array}{ccc} \text{18} & \text{``p\_rated''}: \text{``types''}: \text{[int]}, \text{``values''}: \text{($0, math.inf)}\}, \end{array}19 "output_type": {"types": [str], "values": ["AC", "DC"]},
\alpha "charge_efficiency": {"types": [float, int], "values": (0, 1)},
_{{\rm 21}} \qquad "discharge_efficiency": {"types": [float, int], "values": (0, 1)},
\begin{array}{ccc} \text{{\tiny 22}} & \text{{\tiny 22}} & \text{{\tiny 23}} & \text{{\tiny 24}} & \text{{\tiny 25}} & \text{{\tiny 26}} & \text{{\tiny 27}} & \text{{\tiny 26}} & \text{{\tiny 28}} & \text{{\tiny 28}} & \text{{\tiny 28}} & \text{{\tiny 28}} & \text{{\tiny 28}} & \text{{\tiny 29}} & \text{{\tiny 28}} & \text{{\tiny 29}} & \text{{\tiny 20}} & \text{{\tiny 20}} & \text{{\tiny 21}} & \text{{\tiny 22}} & \text{{\tiny 26}} & \text{{23 }
24
25 @classmethod
_{26} def get_valid_parameters(cls):
27 WEIGHT THE UPS INTERFER 27 THE 27 YO FOR 27 THE 27 YO FOR 27 THE 27 YO FOR 27 THE 27 YO FOR 27 THE 27 YO FOR 27 THE 27 YO FOR 27 THE 27 YO FOR 27 THE 27 YO FOR 27 THE 27 YO FOR 27 THE 27 YO FOR 27 THE 27 YO FOR 27 TH
28
29 Returns:
30 dict: valid parameters for this model
\frac{31}{100} \frac{1}{100}32 return cls._VALID_PARAMETERS
```
### **2.6.3 Initialization of model properties**

Listing 13: To initialize static properties and input-output-values of the model (to not set them in  $init$  function)

```
34 # dynamic INPUT properties
35 appearance = \{\} # Identifier if car at station [-]
36 \left| \text{e}_{\text{bat}} = \{\}\right| # Actual charging level [kWh]
37 e_bat_max = \{\} # Maximal capacity [kWh]
38 p_charge_max = {} # Maximal charging active power [W]
39 \mathbf{p\_discharge\_max = }\ # Maximal discharging active power [W]
40 appearance_end_step = \{\} # index for ending point of standing time [-]
41 bev_consumption_period = \{\} # Electricity consumption of EV in next period not being
   \rightarrowhome.
42
43 \# control signals & charging strategy values
```

```
44 \mathbf{p\_set} = \{\} # active power set-point [W]
45
   46 # dynamic OUTPUT properties
_{47} \vert p = 0 # Active Power (after control) [W]
48 \mid q = 0 # Reactive Power (after control) [W]
49 p_device = {} # active power for every vehicle [W]
_{50} \mathbf{p\_min} = 0 # Minimal active Power [W]
51 p_max = 0 # Maximal active Power [W]
52
53 efficiency = 1.0 # efficiency of the current time step for the charging station
```
### **2.6.4 Initialization method** \_\_init\_\_()

Listing 14: takes parameter values as inputs

```
55 def _{\text{unit}}(
56 self,
57 ename: str,
58 p_rated: int,
59 output_type: str = "AC",
\omega charge_efficiency: float = 0.99,
61 discharge_efficiency: float = 0.99,
62 cos_phi: float = 1.0,
63 step_size=60 * 15, # step size in seconds
64 ):
```
Listing 15: creates entity of this model

```
\pi \parallel # Set attributes of init_vals to static properties
79 self.ename = ename
\begin{bmatrix} 80 \end{bmatrix} self.p_rated = p_rated # rated active power (AC/DC) [W]
\begin{bmatrix} 81 \end{bmatrix} self.output_type = output_type # source AC/DC [-]
82 self.discharge_efficiency = discharge_efficiency # discharging efficiency [-]\begin{array}{c|c} \text{1} & \text{self.} \text{charge\_efficiency} = \text{charge\_efficiency} & \# \text{ charging efficiency} \end{array}84 self.cos_phi = cos_phi
85
86 # edit efficiency rates
s if self.output_type == "AC" and (charge_efficiency != 1.0 or discharge_efficiency != \sim\rightarrow1.0):
88 self.charge_efficiency = 1
89 self.discharge_efficiency = 1
90 warnings.warn(
91 "WARNING: Efficiency of AC charging is instead set to 1!",
92 UserWarning,
93 )
94
95 # save time step length and current time step
96 self.step_size = step_size
97 self.time = 0
```
## **2.6.5 Model methods**

Listing 16: Type-specific function like calculation of power limits, aging, efficiency, adaption of stored energy etc.

```
99 def _calc_power_limits(self):
_{\text{\tiny{100}}} \, """Calculate the power limits for the charging station with the input thats coming\_\rightarrowfrom the
101 electric vehicles.
102
103 Raises:
104 ValueError: If the power limits of at least one connected ev do not work␣
    ightharpoonuptogether.
\frac{105}{105} \frac{100}{100}106
107 \# current efficiency depending on the direction of power flow
108 self._calc_current_efficiency()
109
110 # in case no ev is connected to cs - no active power flexibility
111 self.p_min = 0
112 self.p_max = 0
\frac{113}{113} for ev_id, ev_appearance in self.appearance.items():
\frac{1}{114} # check for each ev if connected - consider their limits, efficiency and nominal.
    ˓→power
\inf ev_appearance:
116 # check if min. and max. power are correct
117 if self.p_discharge_max[ev_id] > self.p_charge_max[ev_id]:
118 raise ValueError(f"Min. and max. power of ev {ev_id} do not comply.")
\frac{119}{119} # handle the power limits
120 self.p_min = max(
121 \vert self.p_min + self.p_discharge_max[ev_id] / self.efficiency,
\begin{array}{c|c}\n 122 & -\text{self.p\_rated}\n \end{array}\frac{123}{ } )
124 self.p_max = min(
\begin{array}{|l|} \hline \text{125} & \text{self.p\_max + self.p\_charge\_max[ev\_id] \; / \; self.efficiency,} \ \hline \end{array}126 self.p_rated,
\frac{127}{2} )
128
```
### **2.6.6** step() **method**

The step() method of storage\_model.py (01/24).

Listing 17: For handling of the processes of the model within a time step

```
226 def step(self, time):
227 | """Performs simulation step of eELib battery model.
228 Calculates all of the Dynamic Properties based on the Input Properties.
229
230 Args:
231 time (int): Current simulation time
232 "''"''"
```
Listing 18: At first: Handling of a new time step (if entity was called for first time, do some processes once, like adapting energy)

```
233 # handle current time step
_{234} if not self.time == time:
235 self.time = time
236
\frac{237}{4} # adapt energy content from last time step ( + self-discharge)
238 e_bat_self_discharge = -(self.e_bat * self.loss_rate) * (
239 Self.step_size / (60 * 60 * 24 * 30)
240 )
_{241} if self.p >= 0: # charging
242 self.e_bat_step_volume = (
\begin{array}{|l|l|} \text{243} & \text{self.} \end{array} self.p * self.charge_efficiency * (self.step_size / 3600) + e_bat_self_
    ˓→discharge
\frac{244}{ } )
245 else: # discharging
_{246} self.e_bat_step_volume = (
\begin{array}{ccc} \text{{\tt eq}} & \text{{\tt eq}} \end{array} self.p / self.discharge_efficiency * (self.step_size / 3600)
248 + e_bat_self_discharge
249 )
_{250} | self.e_bat + self.e_bat_step_volume
251
252 \parallel \parallel \parallel \parallel Calculate battery cycles
253 self.bat_cycles += abs(self.e_bat_step_volume / self.e_cycle)
254
255 # Calculate battery state of health and aging properties
256 if self.status_aging:
257 Self._calculate_aging_status()
```
Listing 19: Call model-specific methods in supposed order

```
259 \# Set active power and energy within limits
260 self.__set_power_within_limit()
_{261} self.__set_energy_within_limit()
_{262} self.soc = self.e_bat / self.e_bat_usable
_{264} self. calc_charging_efficiency()
```
(continues on next page)

263

265

## **2.6.7 Checklist for adding / enhancing a model**

#### **What changes?**

#### **adapting current implementation?**

Try to make use of the existing properties and methods of the model

#### **adding new implementation (e.g. new method) or need for new properties?**

- 1. Add the part of code to the model
- 2. Write proper comments and documentation (docstrings for every method!)
- 3. Write a corresponding test function!

#### **New packages have been added?**

add them to the requirements.txt file

#### **Where to add?**

#### **New model attributes need to be . . .**

- 1. ... added to the META of the simulator.
- 2. If they are also input data, add them to the model\_data of the test scenarios (examples/data/ model\_data\_scenario) as well as the VALID\_PARAMETERS of the model.

#### **New connections between properties of different models . . .**

... need to be integrated to the model\_connections/model\_connect\_config.json file, simply paste them in the direction of the connection.

#### **New models need to be integrated . . .**

- 1. ... into the test scenario scripts (in the SIM\_CONFIG).
- 2. ... into the model\_data of the test scenarios (examples/data/model\_data\_scenario).
- 3. ... into the model\_connections/model\_connect\_config.json file with their connections to/from other models. If the direction of the connection is of importance, there may be a need to adapt the simulation\_helper functions connect\_entities() and connect\_entities\_of\_two\_model\_types().
- 4. ... into the simulator META data.
- 5. ... with a unit test file that checks all the relevant model functionalities.

## <span id="page-30-0"></span>**2.7 Configuration of a Simulator**

This page explains the structure of a simulator.py to enable you to create your own simulators. The simulator. py stores information about the connected models and mediates between them and mosaik (e.g. passing the order to step() as well as associated values). As there may be multiple instances of a model connected to a single simulator, you only need one simulator of a type per scenario, set within the SIM\_CONFIG of scenario file. A simulator.py is always paired with a *[model.py](#page-24-0)*.

**Note:** All code-blocks derive from charging\_station\_simulator.py as of (01/24) if not stated otherwise.

## **2.7.1 Introduction and imports**

Listing 20: Basic explanation import of relevant packages

```
\frac{1}{1} \frac{1}{1} \frac{1}{1} \frac{1}{1}2 Mosaik interface for the eELib charging station model.
   3 Simulator for communication between orchestrator (mosaik) and charging station entities.
4
5 Author: elenia@TUBS
6<sup>mm</sup>7
8 import mosaik_api_v3
9 from eelib.core.devices.charging_station import charging_station_model
10 import eelib.utils.validation as vld
11 from copy import deepcopy
```
## **2.7.2 Listing of model** META

Listing 21: State of simulator (whether it is time-discrete or eventbased/hybrid)

```
17 META = {
18 "type": "hybrid",
```
Listing 22: Listing of **ALL** attributes for each modeltype: At first, all attributes . . .

```
19 "models": {
20 "ChargingStation": {
_{21} "public" True,
\overline{22} \overline{22} \overline{22} \overline{23} \overline{24} \overline{25} \overline{25} \overline{27} \overline{28} \overline{29} \overline{21} \overline{21} \overline{23} \overline{21} \overline{23} \overline{21} \overline{23} \overline{21} \overline{23} \overline{21} \overline{23} \overline{21} 23 "attrs": [
\frac{1}{24} \frac{1}{24} \frac{1}{24} \frac{1}{24} \frac{1}{24} \frac{1}{24} \frac{1}{24} \frac{1}{24} \frac{1}{24} \frac{1}{24} \frac{1}{24} \frac{1}{24} \frac{1}{24} \frac{1}{24} \frac{1}{24} \frac{1}{24} \frac{1}{24} \frac{1}{24} \frac{1}{24} \frac{1}{24} 25 "output_type",
26 Step_size",
\frac{1}{27} \frac{1}{27} \frac{1}{27} \frac{1}{27} \frac{1}{27} \frac{1}{27} \frac{1}{27} \frac{1}{27} \frac{1}{27} \frac{1}{27} \frac{1}{27} \frac{1}{27} \frac{1}{27} \frac{1}{27} \frac{1}{27} \frac{1}{27} \frac{1}{27} \frac{1}{27} \frac{1}{27} \frac{1}{27} 28 ...
```

| 46 | "trigger": $[$            |
|----|---------------------------|
| 47 | "p_set",                  |
| 48 | "e_bat",                  |
| 49 | "e_bat_max",              |
| 50 | "p_charge_max",           |
| 51 | "p_discharge_max",        |
| 52 | "appearance",             |
| 53 | "appearance_end_step",    |
| 54 | "bev_consumption_period", |
| 55 | # input attributes        |

Listing 23: ... **input attributes** also listed in "trigger" list ...

Listing 24: ... output attributes also listed in ""non-persistent" list.

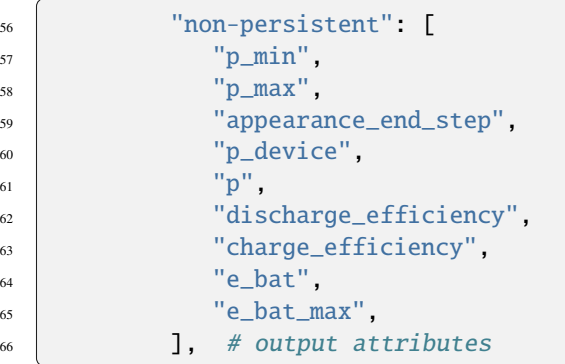

### **2.7.3 Initialization of simulator class**

Listing 25: Short explanation as well as constructor \_\_init\_\_ for this simulator and the initialization function  $init()$ 

```
72 class Sim(mosaik_api_v3.Simulator):
\sigma_{3} | """Simulator class for eELib charging station model.
74
75 Args:
76 mosaik_api_v3 (module): defines communication between mosaik and simulator
77
78 Raises:
\sigma ValueError: Unknown output attribute, when not described in META of simulator
\begin{array}{|c|c|c|c|}\n\hline\n80 & & & \hline\n\end{array} with \begin{array}{c}\n\hline\n\end{array}81
82 def _{\text{unit}(\text{self})}:
83 We are 12 Te 20 IV 2015 The Charging-Station: Sim class. """
84
\begin{array}{c} \text{ss} \\ \text{super(Sim, self)} \quad \text{unit} \quad \text{(META)} \end{array}86
87 # storing of event-based output info (for same-time loop or next time step)
```

```
88 self.output_cache = {}
           # initiate empty dict for model entities
91 self.entities = {}
93 def init(self, sid, scenario_config, time_resolution=1.0):
94 """Initializes parameters for an object of the Charging-Station:Sim class.
96 Args:
97 sid (str): Id of the created instance of the simulator (e.g. CSSim-0)
98 \, scenario_config (dict): scenario configuration data, like resolution or step\_\rightarrowsize
99 time_resolution (float): Time resolution of current scenario.
101 Returns:
102 meta: description of the simulator
\begin{array}{|c|c|c|c|c|}\n\hline\n103 & & & & & \hline\n\end{array}105 # assign properties
_{106} self.sid = sid
107 self.scenario_config = scenario_config
_{109} return self.meta
```
Following are the so called **core functions** create(), step() and get\_data() that are found in every simulator. py.

**Caution:** All **core functions** of the simulators are called by mosaik and should not be deleted!

## **2.7.4 Creation of model entities in** create()

89

92

95

100

104

108

114

Listing 26: Core functions should also be labeled in their docstring

```
111 def create(self, num, model_type, init_vals):
112 WEID COVERGENS entities of the eELib charging station model.
113 Core function of mosaik.
115 Args:
116 num (int): Number of cs models to be created
117 model_type (str): type of created instance (e.g. "charging_station")
\frac{1}{18} init_vals (list): list with initial values for each charging_station entity
119
120 Returns:
121 dict: created entities
\frac{122}{122} \frac{11111}{122}
```
Listing 27: Creation of entities by assigning individual entity names and calling the initialization method of that model type

```
_{124} \# generated next unused ID for entity
_{125} next_eid = len(self.entities)
126
127 # create empty list for created entities
128 entities_orchestrator = []129
_{130} for i in range(next_eid, next_eid + num):
131 \# create entity by specified name and ID
_{132} ename = "%s%s%d" % (model_type, "_", i)
_{133} full_id = self.sid + "." + ename
134
\frac{1}{135} # get class of specific model and create entity with init values after validation
136 entity_cls = getattr(charging_station_model, model_type)
137 | vld.validate_init_parameters(entity_cls, init_vals[i])
138 entity = entity_cls(
139 ename,
\begin{array}{c} \text{140} \\ \text{140} \end{array} \begin{array}{c} \text{**init\_vals[i], \end{array}141 step_size=self.scenario_config["step_size"],
142 )
```
Listing 28: Simulator stores information about the entities

```
\begin{array}{rcl} \hbox{\#} & \# \hbox{add info to the simultaneous entity-list and current entities} \end{array}_{145} self.entities[ename] = {
\frac{1}{146} "ename": ename,
147 " etype": model type,
\frac{1}{148} "model": entity,
149 "full_id": full_id,
150 }
151 entities_orchestrator.append({"eid": ename, "type": model_type})
152
153 return entities_orchestrator
```
### **2.7.5 Stepping of models in** step()

The step() method of storage\_simulator.py (01/24).

Listing 29: First take input data (from mosaik) and set values of entities

```
175 \# assign property values for each entity and attribute with entity ID
176 # process input signals: for the entities (eid), attr is a dict for attributes to be set
177 for eid, attrs in inputs.items():
\frac{1}{178} # for the attributes (attr), setter is a dict for entities with corresponding set.
    ightharpoonupvalues
179 for attr, setter in attrs.items():
\begin{array}{ll} \text{\tiny{180}} \end{array} # for transmitter (eid_setter), value_dict contains set values (with ids, when.
    \rightarrowdict)
```

```
\begin{array}{c} \text{\tiny{181}} \end{array} setting_value_dict = deepcopy(getattr(self.entities[eid]["model"], attr))
_{182} for eid_setter, value_dict in setter.items():
\inf isinstance(value_dict, dict):
\frac{4}{184} \parallel \frac{4}{184} \parallel \frac{4}{184} go by each id and search for corresponding entity id
\frac{185}{185} for getter_id, value in value_dict.items():
\frac{186}{186} if eid in getter_id:
\begin{array}{rcl} \text{\tiny{187}} \end{array} \begin{array}{rcl} \text{\tiny{187}} \end{array} \begin{array}{rcl} \text{\tiny{187}} \end{array} \begin{array}{rcl} \text{\tiny{188}} \end{array} \begin{array}{rcl} \text{\tiny{189}} \end{array} \begin{array}{rcl} \text{\tiny{189}} \end{array}\begin{array}{lll} \text{\tiny{188}} & \text{\tiny{188}} & \text{\tiny{188}} \end{array} \begin{array}{lll} \text{\tiny{188}} & \text{\tiny{188}} & \text{\tiny{18\lim_{189} elif isinstance(value_dict, (float, int)):
190 setting_value_dict[eid_setter] = value_dict
191 else:
192 raise TypeError("Unknown format for value_dict")
193 \vert setattr(self.entities[eid]["model"], attr, setting_value_dict)
194
_{195} \parallel \parallel \parallel \parallel check if there is more than one power set value - otherwise directly set it
                  if attr == "p_set":
197 if len(setting_value_dict) > 1:
198 raise ValueError("There is more than one power set value for " + eid)
```
Listing 30: Then simply step each model for this time step

```
_{200} \# call step function for each entity in the list
_{201} for ename, entity_dict in self.entities.items():
_{\rm 202} \, \rm \quad <code>entity_dict["model"].step(time)</code>
```
**Note:** You might return the next timestep for when this model should be called again.

### **2.7.6 Handling of output data in** get\_data()

Listing 31: From a defined set of output properties, the values of the transmitting entities are read and stored into data dict

```
_{233} for transmitter_ename, attrs in outputs.items():
234 # get name for current entity and create dict field
_{235} entry = self.entities[transmitter_ename]
_{236} if transmitter_ename not in self.output_cache:
237 self.output_cache[transmitter_ename] = {}
238
\frac{239}{4} # loop over all targeted attributes and check if info is available
_{240} for attr in attrs:
_{241} if attr\,not in \,self.meta["models"][type(\,entry["model"]).\,_name\,_]["attrs"]:
\frac{242}{242} raise ValueError("Unknown output attribute: %s" % attr)
243
244 # create empty field for cache and output data
_{245} if attr not in self. output_cache[transmitter_ename]:
_{246} self.output_cache[transmitter_ename][attr] = {}
247
\begin{array}{c} \text{248} \end{array} output_data_to_save = getattr(entry["model"], attr)
```
Listing 32: For each time step, the output data is continuously stored and compared to the lastly sent (output\_cache) such that if nothing new is to be send out, only the time step will be send

```
_{291} # check if nothing is to be send out - send output 1 step later to avoid waiting for data
_{292} if not flag_output_changed:
_{293} if self.time == self.scenario_config["n_steps"] - 1: # is last time step?
_{294} data["time"] = self.time + 1
_{295} else:
296 data = {"time": self.time}
```
## <span id="page-35-0"></span>**2.8 Implementing an EMS strategy**

Energy Management Strategies are handled by Energy Management Systems (EMS). To implement a new strategy, additions in multiple places are necessary.

#### **2.8.1 1. Adapt the** EMS\_model.py **file and implement the operating strategy**

Create a new class that is inheriting from the general HEMS class.

```
Listing 33: eelib/core/control/EMS/EMS_model.py (01/24)
```

```
290 class HEMS_default(HEMS):
291 """Default strategy for Energy Management System.
292 Should be copied and adapted for the use of a specific EMS concept.
\frac{1}{293} \frac{1}{293} \frac{1}{293}294
295 @classmethod
_{296} def get_valid_parameters(cls):
297 """Returns dictionary containing valid parameter types and values.
298
299 Returns:
<sup>300</sup> dict: valid parameters for this model
\frac{301}{100} \frac{1}{100} \frac{1}{100}302
\begin{array}{c} \text{\#} \text{ use parent's parameter list and modify them for this class} \end{array}_{304} | result = HEMS.get_valid_parameters().copy()
_{305} result.update({})
_{306} return result
307
308 def __init__(self, ename: str, step_size: int = 900, **kwargs):
_{309} \qquad \qquad \qquad \qquad \qquad \qquad \qquad \qquad \qquad \qquad \qquad \qquad \qquad \qquad \qquad \qquad \qquad \qquad \qquad \qquad \qquad \qquad \qquad \qquad \qquad \qquad \qquad \qquad \qquad \qquad \qquad \qquad \qquad \qquad \qquad \q310
311 Args:
312 ename (str): name of the entity to create
313 step_size (int): length of a simulation step in seconds
\frac{314}{114} **kwargs: initial values for the HEMS entity
315
316 Raises:
317 ValueError: Error if selected strategy does not comply with model type.
```

```
318 \blacksquare319
320 # check given strategy
\frac{321}{321} if "strategy" in kwargs.keys() and kwargs["strategy"] != "HEMS_default":
322 raise ValueError("Created a HEMS_default entity with strategy not 'HEMS_
    ˓→default'!")
323 else:
\begin{array}{rcl} \texttt{324} & \texttt{324} \end{array} kwargs["strategy"] = "HEMS_default" # set strategy if not already given
325
326 # call init function of super HEMS class
327 Super().__init__(ename=ename, step_size=step_size, **kwargs)
```
Add a step() function that first calls the HEMS step() and afterwards implement the functionalities of your operating strategy

Listing 34: eelib/core/control/EMS/EMS\_model.py (01/24)

```
329 def step(self, time):
_{_{330}} \mid \mid \mid ""Calculates power set values for each connected component according to the\_˓→strategy.
331
\text{332} Args:
<sup>333</sup> time (int): Current simulation time<br>num
334 \frac{1}{11111}335
\begin{array}{c} \text{336} \end{array} # execute general processes (aggregation of power values etc.)
337 super().step(time)
338
339 # from here on: execute strategy-specific processes
340 ...
```
## **2.8.2 2. Add the strategy and its input to the** model\_data **of the scenarios**

Listing 35: examples/data/model\_data\_scenario/model\_data\_building.json (01/24)

```
1 \mid \{\frac{1}{2} "ems": [
\begin{array}{c|c}\n3 & \end{array} \begin{array}{c}\n3 & \end{array}4 | "strategy": "HEMS_default",
5 "cs_strategy": "balanced"
6 }
\overline{7} ],
         8 ...
```
## **2.8.3 3. Add your EMS class to the** model\_connections/model\_connect\_config.json **file**

Add the data that is **sent out**. . .

```
Listing 36: eelib/model_connections/model_connect_config.json
                   (01/24)
10 "HEMS_default": {
11 | "HouseholdCSV" [],
12 "PvCSV" [],
13 "PVLib": [["p_set_pv", "p_set"]],
14 "PVLibExact": [["p_set_pv", "p_set"]],
15 "BSS": [
16 [
17 "p_set_storage",
\mathbf{p}_s "p_set"
19 ]
20 ],
21 ChargingStation": [
\overline{22} \overline{22}23 \vert "p_set_charging_station",
24 "p_set"
25 ]
26 ],
27 ChargingStationCSV": [],
28 "EV" [],
29 "HouseholdThermalCSV": [],
30 "HeatpumpCSV": [],
31 "Heatpump": [
32 \qquad \qquad \blacksquare33 | "p_th_set_heatpump",
\frac{34}{134} "p_th_set"
35 ]
36 ],
\begin{bmatrix} 37 \end{bmatrix} "grid_load": [["p_balance", "p_w"], ["q_balance", "q_var"]]
38 },
```
. . . but also to every model, which **data is sent to your HEMS!**

Listing 37: e.g. but not only the BSS

```
111 "BSS": {
112 | "HEMS_default": [
113 \Box114 | "p_discharge_max",
\frac{115}{115} "p_min"
116 ],
\begin{array}{|c|c|c|c|c|}\n\hline\n\text{117} & \text{I} & \text{I} & \text{I} \\
\hline\n\end{array}118 | "p_charge_max",
119 "p_max"
\frac{120}{\sqrt{2}} \frac{1}{\sqrt{2}}\begin{array}{|c|c|c|c|c|}\n\hline\n121 & \multicolumn{1}{|c|}{c|c|c|c|}\n\hline\n\end{array}\mathbf{p}",
```

```
\mathbf{u}_{\mathbf{p}}\frac{124}{ } ]
\frac{125}{\pi} ],
126 "HouseholdCSV": [],
127 "PvCSV": [],
128 "PVLib": [],
129 | "PVLibExact": [],
130 "ChargingStation": [],
131 | "ChargingStationCSV": [],
132 "EV": [],
133 | "HouseholdThermalCSV": [],
134 | "HeatpumpCSV": [],
135 "Heatpump": []
136 },
```
As you can see, also connections that **do not share data are added**.

### **2.8.4 4. Add the model with its name and (input/output) attributes to the** META **of the** EMS\_simulator

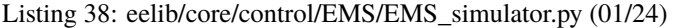

```
_{14} META = {
15 "type": "hybrid",
16 "models": {
50 "HEMS_default": {
51 "public": True,
52 "params": ["init_vals"],
53 "attrs": [
\mathbf{S}^4 \mathbf{q}^{\mathbf{u}},
\mathbf{p} \mathbf{p}, \mathbf{p}56 "p_max",
\mathsf{S7} \mathsf{="P\_min",
58 "p_set_storage",
59 "p_set_charging_station",
\begin{array}{c|c} 60 & \text{``p\_set\_pv''}, \end{array}61 "p_balance",
\alpha q_balance",
63 Solution Contract Contract Contract Contract Contract Contract Contract Contract Contract Contract Contract Contract Contract Contract Contract Contract Contract Contract Contract Contract Contract Contract Contract 
64 "discharge_cs_efficiency",
65 "charge_cs_efficiency",\begin{array}{c} 66 \end{array} "e_bat_car",
\begin{array}{c|c} \text{67} & \text{``e\_bat\_max\_car''}, \end{array}68 "p_th_room",
69 "p_th_water",
\frac{1}{70} \frac{1}{20} \frac{1}{20} \frac{1}{20} \frac{1}{20} \frac{1}{20} \frac{1}{20} \frac{1}{20} \frac{1}{20} \frac{1}{20} \frac{1}{20} \frac{1}{20} \frac{1}{20} \frac{1}{20} \frac{1}{20} \frac{1}{20} \frac{1}{20} \frac{1}{20} \frac{1}{20} \frac{1}{20} \begin{array}{c|c}\n\hline\n\text{71}\n\end{array} "p_th_dev",
<sup>72</sup> "p_th_balance",
                                                                                                                (continues on next page)
```

```
\frac{1}{73} "p_th_min",
\frac{1}{74} "p_th_max",
\frac{1}{75} "p_th_min_on",
76 "p_th_set_heatpump",
\overline{\phantom{a}}, \overline{\phantom{a}}, \overline{\phantom{a}}, \overline{\phantom{a}}, \overline{\phantom{a}}, \overline{\phantom{a}}
```
## **2.9 Forecasts and Schedules**

Implemented into the eELib is a possibility to calculate a *[forecast](#page-46-1)* and *[schedule](#page-46-2)* for devices, EMSs, and the grid. For this, a forecast model is given to calculate requested forecasts. Additionally, the calculation of schedules can be implemented in each (control) model.

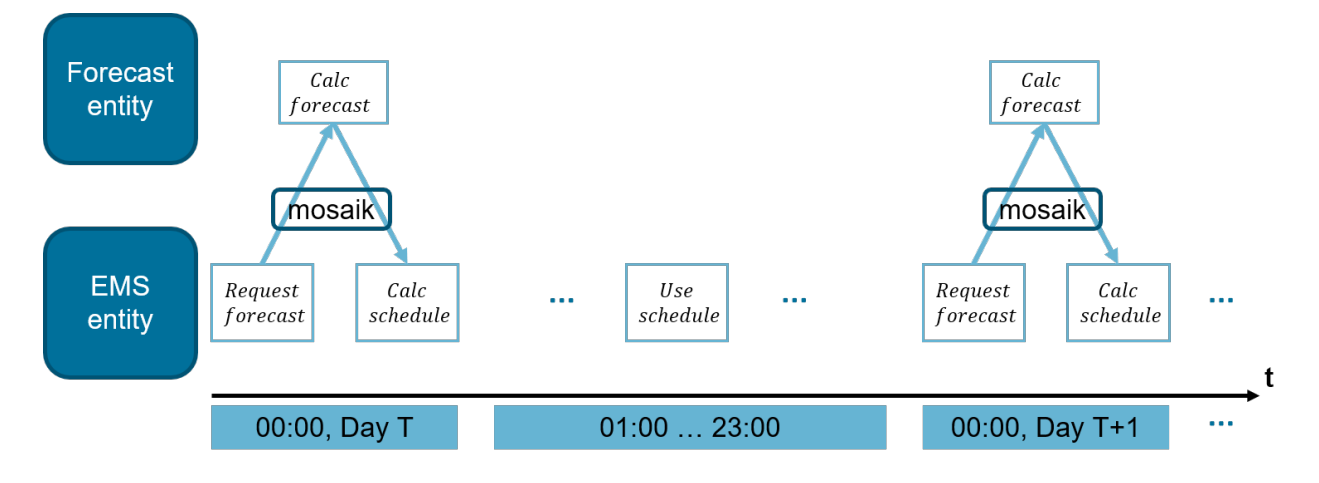

## **2.9.1 Integration into scenario**

Forecasts and schedules can be integrated into simulations like the examples/test\_scenario\_\*\*\*.py files examplarily show. In there, one has to declare the forecast simulator to mosaik via the SIM\_CONFIG. Additionally, one has to set the parameter USE\_FORECAST in the scenario configuration to true.

Listing 39: simulator configuration [test\_scenario\_building.py 01/24]

```
\frac{43}{4} \frac{4}{2} Sim config.: Simulators and their used model types with the properties to store into DB
44 SIM_CONFIG = {
45 # used database, will be left out for model creation and connections
46 "DBSim": {"python": "eelib.data.database.hdf5:Hdf5Database"},
47 # forecast, will be left out for model creation and connections
48 "ForecastSim": {
49 "python": "eelib.core.control.forecast.forecast_simulator:Sim",
50 "models": {"Forecast": []},
51 \quad \frac{3}{2},
```
Listing 40: scenario configuration [test\_scenario\_building.py 01/24]

```
93 \# Configuration of scenario: time and granularity
94 START = "2020-01-01 00:00:00"
_{95} END = "2020-01-04 00:00:00"
96 STEP_SIZE_IN_SECONDS = 900 # 1=sec-steps, 3600=hour-steps, 900=15min-steps, 600=10min-
   ightharpoonupsteps
97 USE_FORECAST = True
```
After this, the forecast simulator and model will be created and the connections to the models will be instantiated.

### **2.9.2 Forecast Model**

The forecast model and its simulator are implemented in the folder eelib/core/control/forecast. The implemented behaviour is quite simple and straight-forward, as all model entities of the simulation are stored within the forecast entity (as deep-copies) via the add\_forecasted\_entity() method. This allows to create forecasts by simply iterating over all requested forecasts for all entities, stepping the model for the requested timesteps and collecting the values (of the model entity) for the requested time steps. After that, the forecast model simply returns those calculated forecasts.

```
Listing 41: forecast calculation [forecast_model.py 01/24]
```

```
64 # check if request for a forecast was sent
65 if self.forecast_request == \{\}:
66 Self.forecast = \{\} # no forecast requested, simply return
67 else:
         68 # clear earlier forecasts
69 self.forecast = {}
70
\begin{array}{c|c} \hline n \end{array} # go by all entities to create a forecast for
\sigma for forecast_getter_id, forecast_req_eid_dict in self.forecast_request.items():
\frac{1}{73} \parallel \frac{1}{7} \parallel create empty dict for forecasts connected to this request entity
74 self.forecast[forecast_getter_id] = {}
75 \frac{1}{2} \frac{1}{2} \frac{1}{2} \frac{1}{2} \frac{1}{2} \frac{1}{2} \frac{1}{2} \frac{1}{2} \frac{1}{2} \frac{1}{2} \frac{1}{2} \frac{1}{2} \frac{1}{2} \frac{1}{2} \frac{1}{2} \frac{1}{2} \frac{1}{2} \frac{1}{2} \frac{1}{2} \frac{1}{2} \frac{1}{2} \frac{1}{if forecast_req_eid_dict == {}:
\frac{1}{27} continue
78
79 \parallel \# go by all forecasted model entities
80 for forecast_eid, forecast_info in forecast_req_eid_dict.items():
\begin{array}{c} \text{1} \\ \text{s} \end{array} \begin{array}{c} \text{1} \\ \text{2} \\ \text{3} \end{array} \begin{array}{c} \text{2} \\ \text{4} \\ \text{5} \end{array} \begin{array}{c} \text{2} \\ \text{6} \\ \text{7} \end{array} \begin{array}{c} \text{3} \\ \text{7} \\ \text{8} \end{array} \begin{array}{c} \text{4} \\ \text{7} \\ \text{8} \end{array} \begin{array}{c} \text{5} \\ \text{7} \\ \text{8} \end{array} \begin{\overline{\text{ss}} if forecast_eid in self.forecast_eid.keys():
83 # create structure for forecast of each attribute for this entity
\begin{array}{c} 84 \end{array} forecast_save = {}
85 for attr in forecast_info["attr"]:
86 forecast_save[attr] = []
87
88 # store the copy of this model entity to execute the stepping
                      entity = self.forecast\_eid[forecast\_eid]90
\frac{1}{91} \parallel \frac{1}{4} run the model for each time step and collect the calculated attr values
92 for t in forecast_info["t"]:
93 entity.step(t)
```
 $94$  for attr in forecast\_info["attr"]: <sup>95</sup> forecast\_save[attr].append(getattr(entity, attr))

### **2.9.3 Integration into (Control) Models**

For the forecast model to take effect, the forecasts have to be requested by other models, e.g. the energy management system. Additionally, the calculated forecasts should afterwards be used for strategic behaviour (in operating strategies).

First of all, the mosaik needs to create a connection between the model and the forecast model. This is done in the connect\_to\_forecast() function of the simulation helpers. Here, there is a connection added from EMS to the forecast model for the forecast\_request attribute, while a forecast attribute is send back the other way around. All other models are simply added to the forecast entity such that forecasts can be calculated.

Listing 42: forecast connection function [simulation helper.py 01/24]

```
470 def connect_to_forecast(
471 world: object,
472 dict_entities: dict,
473 dict_simulators: dict,
474 forecast: object,
475 forecast_sim: object,
476 ):
477 WALLET 120 TE 2012 THE SET 2013 THE SET 2013 THE SET 2013 THE SET 2014 THE SET 2014 THE SET 2014 THE SET 2014 THE SET 2014 THE SET 2014 THE SET 2014 THE SET 2014 THE SET 2014 THE SET 2014 THE SET 2014 THE SET 2014 THE
_{478} \parallel Includes mosaik connections to ems model and adding of the model entities to the…
    ˓→forecasts list.
479
480 Args:
481 world (object): mosaik world object to orchestrate the simulation process
482 dict_entities (dict): dict of all used model entity objects
483 dict_simulators (dict): dict of all used simulators with their ModelFactory-objects
484 forecast (object): forecast model entity
485 forecast_sim (object): simulator for the forecast model
486 """
487
488 # create connections for each entity of each model type
489 for model_name, ent_list in dict_entities.items():
_{490} \vert for entity in ent_list:
\frac{491}{4} for ems create connections to forecast entity
_{492} \parallel if "ems" in model_name or "EMS" in model_name:
493 world.connect(entity, forecast, "forecast_request")
494 world.connect(
495 forecast,
496 entity,
497 "forecast",
\frac{498}{498} weak=True,
499 initial_data={"forecast": {forecast.full_id: {}}},
500 )
_{501} \qquad # for other models (devices) add those entities to the forecast entity list
\frac{1}{202} else:
503 forecast_sim.add_forecasted_entity(
504 forecast.eid,
```
 $_{505}$   $\{$   $\{$   $\{$   $\{$   $\}$   $\}$   $\{$   $\}$   $\{$   $\}$   $\{$   $\}$   $\{$   $\{$  $\}$   $\{$   $\}$   $\{$   $\}$   $\{$   $\}$   $\{$   $\}$   $\{$   $\}$   $\{$   $\}$   $\{$   $\}$   $\{$   $\}$   $\{$   $\}$   $\{$   $\}$   $\{$   $\}$   $\{$   $\}$   $\{$   $\}$ 

<sup>506</sup> )

 $\hookrightarrow$ ,

Additionally, forecasts have to be requested by the ems, which should be done only in the corresponding time steps.

Listing 43: forecast request by EMS [EMS\_model.py 01/24]

```
340 # request forecasts if needed
_{341} if self.use_forecast and self.calc_forecast:
_{342} self.forecast_request = {}
\frac{3}{43} for model_type, entity_list in self.controlled_eid_by_type.items():
_{344} if model_type in self.forecasted_attrs.keys():
345 # add forecast request for every entity of this model type
           for e_full_id in entity_list.keys():
_{347} self.forecast_request[e_full_id] = {
348 "attr": self.forecasted_attrs[model_type],
\frac{349}{149} "t": range(self.forecast_start, self.forecast_end),
350 }
```
Due to the connection by mosaik, the forecasts are calculated and afterwards send back, such that they should be processed. It is now also possible to calculate schedules with set values for the devices that no forecast can be directly extracted from (charging station, heatpump, battery).

Listing 44: forecast request by EMS [EMS\_model.py 01/24]

```
352 # CALC SCHEDULE WITH UNCONTROLLED (CSV) DEVICES
353 if self.forecast != {} and self.calc_forecast is True:
\frac{354}{4} # calculate the residual load schedule including all not controllable devices
355 schedule_residual_uncontrollable = schedule_help.residual_calc_schedule_
    ˓→uncontrollable(...)
356
357 \# calc schedules for charging station
358 schedule_help.cs_calc_schedule_uncontrolled(...)
359
360 # calc schedules for heatpump
361 th_residual_forecast = schedule_help.thermal_calc_forecast_residual(...)
362 schedule_help.hp_calc_schedule(...)
363
\begin{array}{|l|} \hline \# \text{ get schedule from battery storage based on residual load schedule} \end{array}365 schedule_help.bss_calc_schedule(...)
```
## **2.10 FAQ & Glossary**

### **2.10.1 FAQ**

**Where are the instanciated models stored? How is the process with the building of Model-Factories?** examplesim = world.start("ExampleSim", eidprefix="Model")

is an entity of the class mosaik.scenario.ModelFactory and stores the entities of the example scenario within \_sim.\_inst

#### **What can one do in case of an ImportError when running the example scenarios?** pip install -e .

**What attributes does a model have?**

META of the simulator:

```
Listing 45: e.g. EMS_simulator.py (01/24)
```

```
13 # SIMULATION META DATA
_{14} META = {
\vert "type": "hybrid",
\frac{16}{16} "models": {
17 "HEMS": {
\frac{18}{18} "public": True,
19 | "params": ["init_vals"],
20 "attrs": [
21 "q",
\frac{1}{22} \frac{1}{22} \frac{1}{22} \frac{1}{22} \frac{1}{22} \frac{1}{22} \frac{1}{22} \frac{1}{22} \frac{1}{22} \frac{1}{22} \frac{1}{22} \frac{1}{22} \frac{1}{22} \frac{1}{22} \frac{1}{22} \frac{1}{22} \frac{1}{22} \frac{1}{22} \frac{1}{22} \frac{1}{22} \mathbb{Z}_3 "p_max",
\frac{1}{24} "p_min",
\mathbb{P}_{25} "p_th_room",
<sup>26</sup> "p_th_water",
\mathbf{p}_{\perp} \mathbf{p}_{\perp} \mathbf{p}_{\perp} \mathbf{p}_{\perp} \mathbf{p}_{\perp}28 ...
```
Optionally, within the model class itself

#### **What inputs does a model have?**

VALID\_PARAMETERS of the model class:

```
Listing 46: e.g. EMS_model.py (01/24)
```

```
_{20} # Valid values and types for each parameter that apply for all subclasses
_{21} | VALID_PARAMETERS = {
\mathbb{Z}_2 | "strategy": {"types": [str], "values": ["HEMS_default"]},
\overline{\text{23}} \overline{\text{Cs\_strategy}} {
\frac{1}{24} "types": [str],
25 "values": ["max_p", "balanced", "night_charging", "solar_charging"],
26 },
\mathbb{Z}^7 \blacksquare \mathbb{Z}^8 \blacksquare \mathbb{Z}^8 \blacksquare \mathbb{Z}^7 \blacksquare \blacksquare \blacksquare \blacksquare \blacksquare \blacksquare \blacksquare \blacksquare \blacksquare \blacksquare \blacksquare \blacksquare \blacksquare \blacksquare \blacksquare \blacksquare \blacksquare \blacksquare \blacksquare \blacksquare \blacksquare \blacksquare \28 "types" [None, str],
29 "values": [None, "reduce_curtailment"],
30 \quad \frac{1}{30} \quad \frac{1}{3}31 \mid \}
```
model\_data of the test scenarios exemplary set these parameters and init values:

```
Listing 47: e.g. model_data_building.json (01/24)
```

```
\{\frac{1}{2} "ems": [
\overline{\phantom{a}} 3 \overline{\phantom{a}} 3
4 "strategy": "HEMS_default",
5 "cs_strategy": "balanced"
6 }
```
<sup>7</sup> ],

#### **What connections does a model have?**

See the model\_connections/model\_connect\_config.json file, where the FROM-TO-CONNECTIONS are given for each model type of the eELib:

Listing 48: e.g. model\_connect\_config.json (01/24)

```
10 "HEMS_default": {
11 | "HouseholdCSV": [],
\mathbb{I}_2 "PvCSV": [],
13 | "PVLib": [["p_set_pv", "p_set"]],
14 | "PVLibExact": [["p_set_pv", "p_set"]],
15 "BSS": [
\begin{array}{c|c|c|c} \hline \end{array} \begin{array}{c} \hline \end{array}17 "p_set_storage",
\frac{18}{18} "p_set"
19 ]
_{20} ],
21 | "ChargingStation": [
\overline{22} \overline{22}23 | "p_set_charging_station",
\frac{1}{24} "p_set"
25 ]
26 ],
27 | "ChargingStationCSV": [],
28 "EV": [],
29 "HouseholdThermalCSV": [],
30 "HeatpumpCSV": [],
31 "Heatpump": [
32 \left| \begin{array}{ccc} \end{array} \right|33 | "p_th_set_heatpump",
\frac{34}{9} "p_th_set"
\frac{35}{ } ]
36 ],
37 " " "grid_load": [["p_balance", "p_w"], ["q_balance", "q_var"]]
38 \mid \},
```
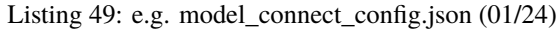

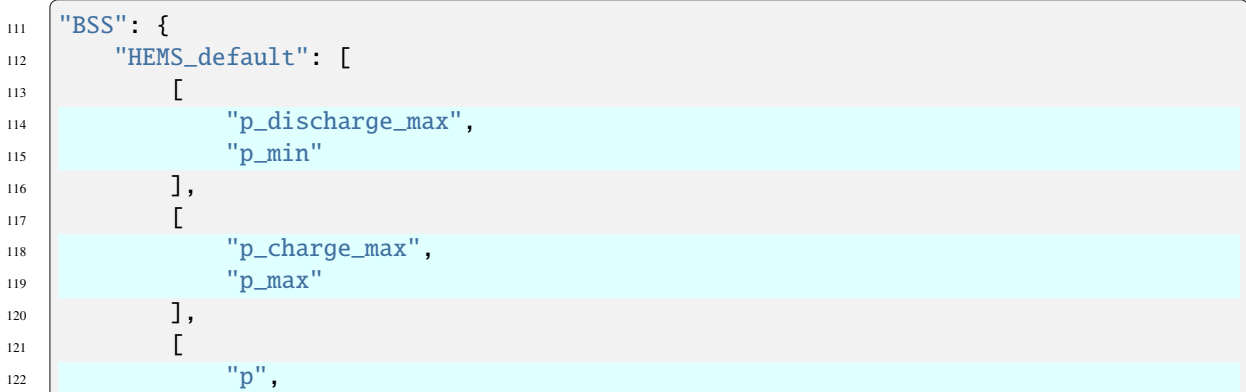

```
\mathbf{u}_{123} \mathbf{v}_{23} \mathbf{v}_{31}\frac{124}{ } ]
125 ],
126 | "HouseholdCSV": [],
127 "PvCSV": [],
128 "PVLib": [],
129 | "PVLibExact": [],
130 ChargingStation": [],
131 | "ChargingStationCSV": [],
132 "EV" [],
133 | "HouseholdThermalCSV": [],
134 | "HeatpumpCSV": [],
135 Heatpump": []
136 },
```
BSS sends p, p\_min and p\_max to HEMS and recieves p\_set.

## **2.10.2 Glossary**

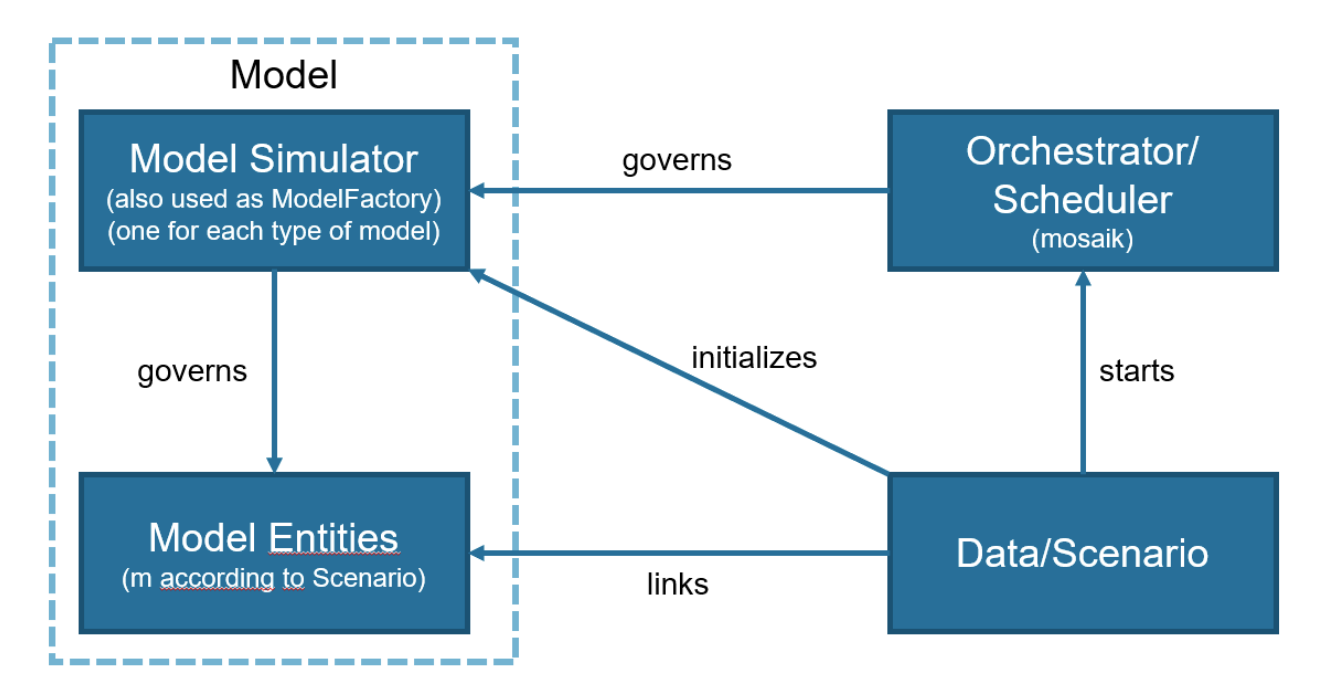

Fig. 2: This illustrates the different units participating in a simulation.

#### **Orchestrator**

<span id="page-45-0"></span>**Mosaik**: Coordination of the whole simulation and model coupling.

#### **Simulator**

API for communication between orchestrator and the entities of the specific model.

#### **Entity**

Created instance of a model type. In "ename", "etype", "eid" etc. the "e" stands for entity.

#### **PSC**

We use the **passive sign convention** (german: **Verbraucherzählpfeilsystem**), therefore loads are positive while

<span id="page-46-3"></span><span id="page-46-1"></span>generation is negative.

#### **Forecast**

Prediction of a behaviour for a defined time horizon in the future, e.g. power values for the upcoming 24h steps for a household base load from a csv reader.

#### **Schedule**

<span id="page-46-2"></span>Calculated set values for a defined time horizon in the future, e.g. target power values for the upcoming 24h steps for a battery storage system.

## **2.10.3 Parameters used in test scenarios**

#### start\_time

simulation starting time (e.g. 2023-01-01 00:00:00)

#### n\_steps

number of steps that should be simulated (for time-based calculations only) (e.g. 96 steps for a day with 15 min time steps)

#### step\_size

<span id="page-46-0"></span>length of one (pre-defined) time step (e.g.  $15 \text{ min} = 15*60 \text{ sec} = 900 \text{ sec}$ )

#### end\_time

simulation ending time (e.g. 2023-12-31 23:59:59)

## **2.10.4 Units**

Make use of the [SI-units!](https://en.wikipedia.org/wiki/International_System_of_Units)!

- **Power**: W
- **Time (e.g. simulation time)**: s
- **Energy**: Wh
- $\bullet$  ...

## **THREE**

## **API REFERENCE**

<span id="page-48-0"></span>The API reference provides detailed descriptions of eElib's classes and methods. This is taken from the implementations of the models, which can be taken from the *public Gitlab-Repository <https://gitlab.com/elenia1/elenia-energylibrary>*.

## **FOUR**

## **DISCLAIMER / AUTHORS**

<span id="page-50-0"></span>Author: [elenia@TUBS](mailto:elenia@TUBS)

Copyright 2024 elenia

The eELib is free software under the terms of the GNU GPL Version 3.

## **FIVE**

## **INDICES AND TABLES**

- <span id="page-52-0"></span>• genindex
- modindex

## **INDEX**

## <span id="page-54-0"></span>E

end\_time , **[43](#page-46-3)** Entity , **[42](#page-45-1)**

## F

Forecast , **[43](#page-46-3)**

## N

n\_steps , **[43](#page-46-3)**

## O

Orchestrator , **[42](#page-45-1)**

## P

PSC , **[42](#page-45-1)**

## S

Schedule , **[43](#page-46-3)** Simulator , **[42](#page-45-1)** start\_time , **[43](#page-46-3)** step\_size , **[43](#page-46-3)**